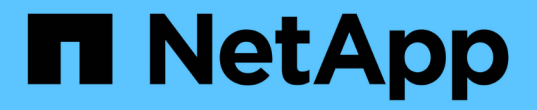

## 워크플로 프로세스 ONTAP Select

NetApp February 09, 2024

This PDF was generated from https://docs.netapp.com/ko-kr/ontap-select-9101/concept\_api\_before\_workflows.html on February 09, 2024. Always check docs.netapp.com for the latest.

# 목차

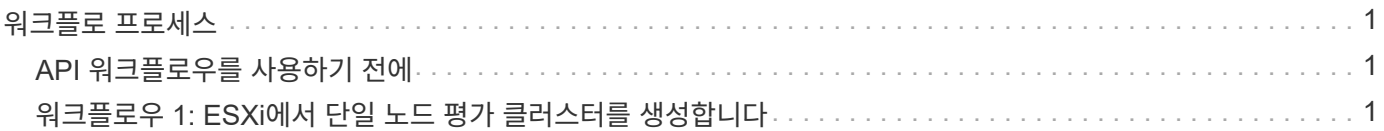

# <span id="page-2-0"></span>워크플로 프로세스

## <span id="page-2-1"></span>**API** 워크플로우를 사용하기 전에

워크플로 프로세스를 검토하고 사용할 준비를 해야 합니다.

워크플로에 사용되는 **API** 호출을 이해합니다

ONTAP Select 온라인 설명서 페이지에는 모든 REST API 호출에 대한 세부 정보가 포함되어 있습니다. 여기서 이러한 세부 정보를 반복하는 대신 워크플로 샘플에 사용되는 각 API 호출에는 문서 페이지에서 호출을 찾는 데 필요한 정보만 포함됩니다. 특정 API 호출을 찾은 후에는 입력 매개 변수, 출력 형식, HTTP 상태 코드 및 요청 처리 유형을 비롯한 전체 호출 세부 정보를 검토할 수 있습니다.

문서 페이지에서 호출을 쉽게 찾을 수 있도록 워크플로 내의 각 API 호출에 대해 다음 정보가 포함되어 있습니다.

• 범주 API 호출은 문서 페이지에서 기능적으로 관련된 영역이나 범주로 구성됩니다. 특정 API 호출을 찾으려면 페이지 하단으로 스크롤하여 해당 API 범주를 클릭합니다.

- HTTP 동사 HTTP 동사는 리소스에 대해 수행되는 작업을 식별합니다. 각 API 호출은 단일 HTTP 동사를 통해 실행됩니다.
- 경로

경로는 호출 수행 시 작업이 적용되는 특정 리소스를 결정합니다. 경로 문자열이 핵심 URL에 추가되어 리소스를 식별하는 전체 URL을 구성합니다.

## **REST API**에 직접 액세스할 **URL**을 구성합니다

ONTAP Select 설명서 페이지 외에도 Python과 같은 프로그래밍 언어를 통해 REST API 배포에 직접 액세스할 수도 있습니다. 이 경우, 코어 URL은 온라인 설명서 페이지에 액세스할 때 사용되는 URL과 약간 다릅니다. API에 직접 액세스할 때는 /API를 도메인과 포트 문자열에 추가해야 합니다. 예를 들면 다음과 같습니다. http://deploy.mycompany.com/api

## <span id="page-2-2"></span>워크플로우 **1: ESXi**에서 단일 노드 평가 클러스터를 생성합니다

vCenter에서 관리하는 VMware ESXi 호스트에 단일 노드 ONTAP Select 클러스터를 구축할 수 있습니다. 클러스터는 평가판 라이센스로 생성됩니다.

클러스터 생성 워크플로는 다음과 같은 경우에 다릅니다.

- ESXi 호스트가 vCenter에서 관리되지 않음(독립 실행형 호스트)
- 클러스터 내에서 여러 노드 또는 호스트가 사용됩니다
- 클러스터는 구매한 라이센스가 있는 운영 환경에 구축됩니다
- KVM 하이퍼바이저는 VMware ESXi 대신 사용됩니다

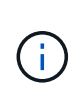

- ONTAP Select 9.10.1부터는 KVM 하이퍼바이저에 새 클러스터를 더 이상 구축할 수 없습니다.
- ONTAP Select 9.11.1부터는 오프라인 및 삭제 기능을 제외한 모든 관리 기능을 기존 KVM 클러스터와 호스트에서 사용할 수 없습니다.

## **vCenter Server** 자격 증명을 등록합니다

vCenter Server에서 관리하는 ESXi 호스트에 구축하는 경우 호스트를 등록하기 전에 자격 증명을 추가해야 합니다. 그러면 Deploy 관리 유틸리티에서 자격 증명을 사용하여 vCenter를 인증할 수 있습니다.

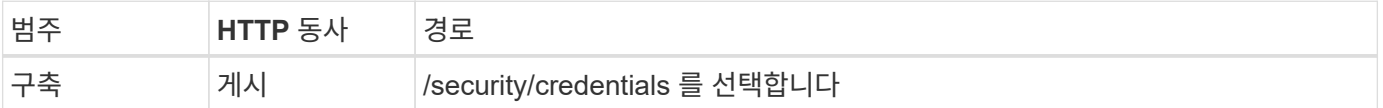

말림

```
curl -iX POST -H 'Content-Type: application/json' -u admin:<password> -k
-d @step01 'https://10.21.191.150/api/security/credentials'
```
**JSON** 입력**(1**단계**)**

```
{
    "hostname": "vcenter.company-demo.com",
    "type": "vcenter",
    "username": "misteradmin@vsphere.local",
    "password": "mypassword"
}
```
처리 유형

비동기식

출력

- 위치 응답 헤더의 자격 증명 ID입니다
- 작업 객체

하이퍼바이저 호스트를 등록합니다

ONTAP Select 노드를 포함하는 가상 머신이 실행될 하이퍼바이저 호스트를 추가해야 합니다.

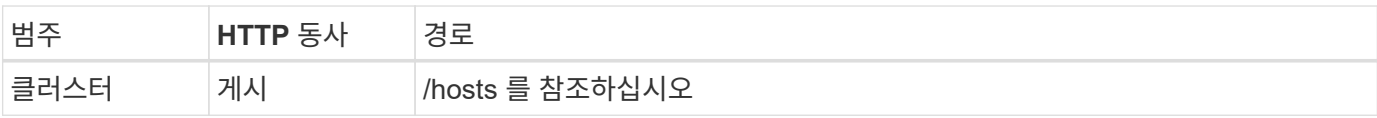

말림

```
curl -iX POST -H 'Content-Type: application/json' -u admin:<password> -k
-d @step02 'https://10.21.191.150/api/hosts'
```
### **JSON** 입력**(02**단계**)**

```
{
    "hosts": [
      {
      "hypervisor type": "ESX",
      "management server": "vcenter.company-demo.com",
        "name": "esx1.company-demo.com"
      }
    ]
}
```
처리 유형

비동기식

#### 출력

- 위치 응답 헤더의 호스트 ID입니다
- 작업 객체

클러스터를 생성합니다

ONTAP Select 클러스터를 생성하면 기본 클러스터 구성이 등록되고, 노드 이름은 구축을 통해 자동으로 생성됩니다.

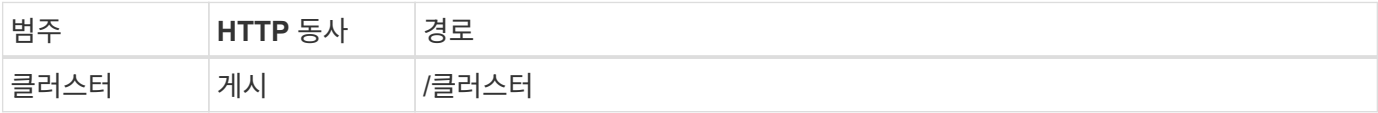

#### 말림

단일 노드 클러스터의 경우 쿼리 매개 변수 node\_count를 1로 설정해야 합니다.

curl -iX POST -H 'Content-Type: application/json' -u admin:<password> -k -d @step03 'https://10.21.191.150/api/clusters? node\_count=1'

#### **JSON** 입력**(**단계 **03)**

```
{
    "name": "my_cluster"
}
```
처리 유형

동기식이다

### 출력

• 위치 응답 헤더의 클러스터 ID입니다

## 클러스터를 구성합니다

클러스터 구성의 일부로 제공해야 하는 몇 가지 특성이 있습니다.

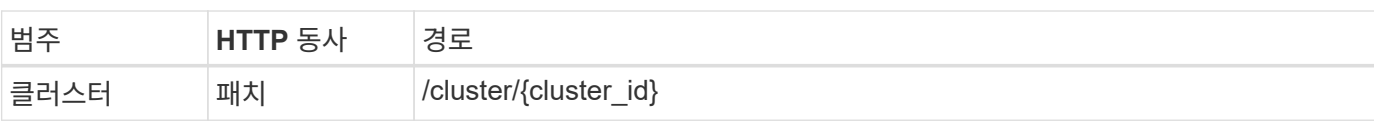

#### 말림

클러스터 ID를 제공해야 합니다.

```
curl -iX PATCH -H 'Content-Type: application/json' -u admin:<password> -k
-d @step04 'https://10.21.191.150/api/clusters/CLUSTERID'
```
**JSON** 입력**(4**단계**)**

```
{
  "dns info": {
      "domains": ["lab1.company-demo.com"],
    "dns ips": ["10.206.80.135", "10.206.80.136"]
      },
    "ontap_image_version": "9.5",
      "gateway": "10.206.80.1",
      "ip": "10.206.80.115",
      "netmask": "255.255.255.192",
      "ntp_servers": {"10.206.80.183"}
}
```
#### 처리 유형

동기식이다

## 출력

없음

## 노드 이름을 검색합니다

Deploy 관리 유틸리티는 클러스터가 생성될 때 노드 식별자 및 이름을 자동으로 생성합니다. 노드를 구성하기 전에 할당된 ID를 검색해야 합니다.

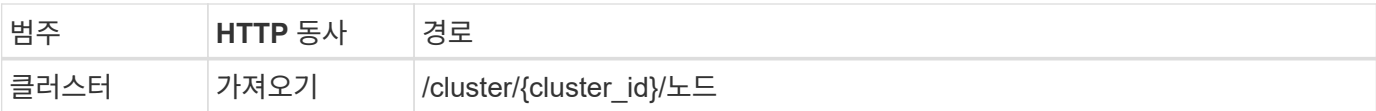

#### 말림

클러스터 ID를 제공해야 합니다.

```
curl -iX GET -u admin:<password> -k
'https://10.21.191.150/api/clusters/CLUSTERID/nodes?fields=id,name'
```
## 처리 유형

동기식이다

## 출력

• Array는 각각 고유한 ID와 이름을 가진 단일 노드를 기술합니다

## 노드를 구성합니다

노드를 구성하는 데 사용되는 3개의 API 호출 중 첫 번째인 노드에 대한 기본 구성을 제공해야 합니다.

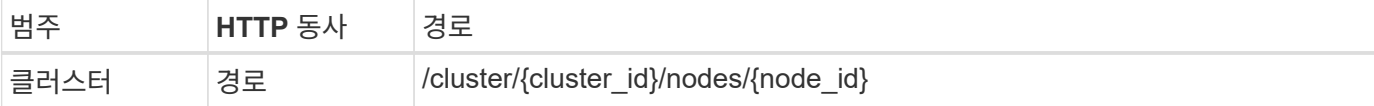

말림

클러스터 ID 및 노드 ID를 제공해야 합니다.

```
curl -iX PATCH -H 'Content-Type: application/json' -u admin:<password> -k
-d @step06 'https://10.21.191.150/api/clusters/CLUSTERID/nodes/NODEID'
```
**JSON** 입력**(06** 단계**)**

ONTAP Select 노드가 실행될 호스트 ID를 제공해야 합니다.

```
{
    "host": {
      "id": "HOSTID"
      },
  "instance type": "small",
    "ip": "10.206.80.101",
    "passthrough_disks": false
}
```
처리 유형

동기식이다

없음

## 노드 네트워크를 검색합니다

단일 노드 클러스터에서 노드가 사용하는 데이터 및 관리 네트워크를 식별해야 합니다. 내부 네트워크는 단일 노드 클러스터에서는 사용되지 않습니다.

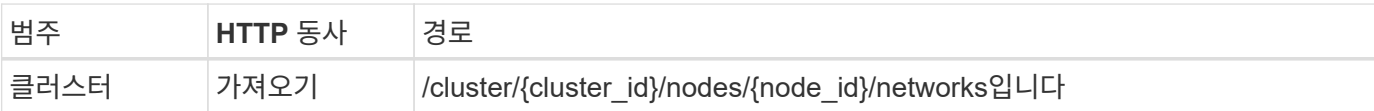

말림

클러스터 ID 및 노드 ID를 제공해야 합니다.

```
curl -iX GET -u admin:<password> -k 'https://10.21.191.150/api/
clusters/CLUSTERID/nodes/NODEID/networks?fields=id,purpose'
```
#### 처리 유형

동기식이다

출력

• 고유 ID 및 용도를 포함하여 노드에 대한 단일 네트워크를 설명하는 두 개의 레코드 배열입니다

## 노드 네트워킹을 구성합니다

데이터 및 관리 네트워크를 구성해야 합니다. 내부 네트워크는 단일 노드 클러스터에서는 사용되지 않습니다.

 $(i)$ 다음 API 호출은 각 네트워크에 대해 한 번씩 두 번 실행합니다.

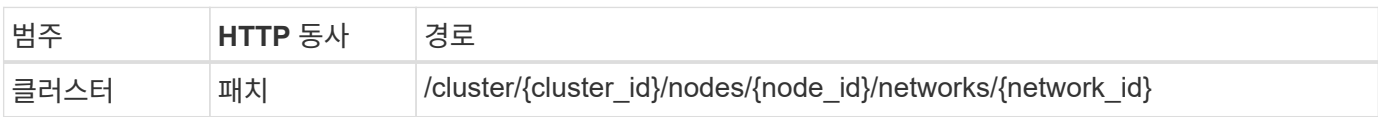

말림

클러스터 ID, 노드 ID 및 네트워크 ID를 제공해야 합니다.

```
curl -iX PATCH -H 'Content-Type: application/json' -u admin:<password> -k
-d @step08 'https://10.21.191.150/api/clusters/
CLUSTERID/nodes/NODEID/networks/NETWORKID'
```
## **JSON** 입력**(08**단계**)**

네트워크 이름을 제공해야 합니다.

```
{
  "name": "sDOT_Network"
}
```
처리 유형

동기식이다

#### 출력

없음

## 노드 스토리지 풀을 구성합니다

노드를 구성하는 마지막 단계는 스토리지 풀을 연결하는 것입니다. vSphere 웹 클라이언트를 통해 또는 선택적으로 Deploy REST API를 통해 사용 가능한 스토리지 풀을 확인할 수 있습니다.

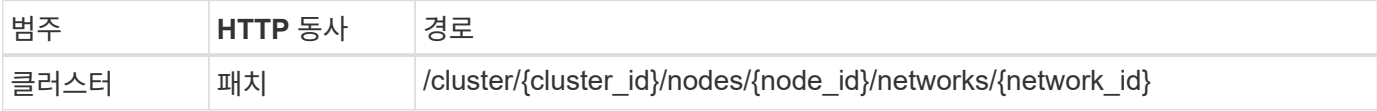

말림

클러스터 ID, 노드 ID 및 네트워크 ID를 제공해야 합니다.

```
curl -iX PATCH -H 'Content-Type: application/json' -u admin:<password> -k
-d @step09 'https://10.21.191.150/api/clusters/ CLUSTERID/nodes/NODEID'
```
**JSON** 입력**(9**단계**)**

풀 용량은 2TB입니다.

```
{
    "pool_array": [
      {
       "name": "sDOT-01",
         "capacity": 2147483648000
      }
    ]
}
```
처리 유형

동기식이다

## 출력

없음

## **10.**클러스터를 구축합니다

클러스터 및 노드를 구성한 후에는 클러스터를 구축할 수 있습니다.

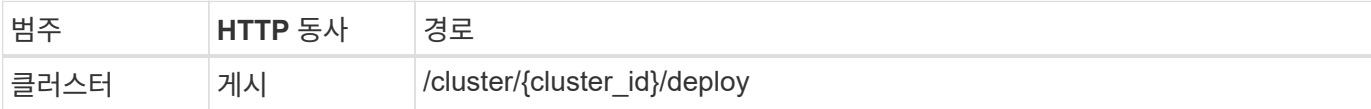

말림

클러스터 ID를 제공해야 합니다.

```
curl -iX POST -H 'Content-Type: application/json' -u admin:<password> -k
-d @step10 'https://10.21.191.150/api/clusters/CLUSTERID/deploy'
```
**JSON** 입력**(10**단계**)**

ONTAP 관리자 계정의 암호를 입력해야 합니다.

```
{
    "ontap_credentials": {
     "password": "mypassword"
    }
}
```
처리 유형

비동기식

출력

• 작업 객체

Copyright © 2024 NetApp, Inc. All Rights Reserved. 미국에서 인쇄됨 본 문서의 어떠한 부분도 저작권 소유자의 사전 서면 승인 없이는 어떠한 형식이나 수단(복사, 녹음, 녹화 또는 전자 검색 시스템에 저장하는 것을 비롯한 그래픽, 전자적 또는 기계적 방법)으로도 복제될 수 없습니다.

NetApp이 저작권을 가진 자료에 있는 소프트웨어에는 아래의 라이센스와 고지사항이 적용됩니다.

본 소프트웨어는 NetApp에 의해 '있는 그대로' 제공되며 상품성 및 특정 목적에의 적합성에 대한 명시적 또는 묵시적 보증을 포함하여(이에 제한되지 않음) 어떠한 보증도 하지 않습니다. NetApp은 대체품 또는 대체 서비스의 조달, 사용 불능, 데이터 손실, 이익 손실, 영업 중단을 포함하여(이에 국한되지 않음), 이 소프트웨어의 사용으로 인해 발생하는 모든 직접 및 간접 손해, 우발적 손해, 특별 손해, 징벌적 손해, 결과적 손해의 발생에 대하여 그 발생 이유, 책임론, 계약 여부, 엄격한 책임, 불법 행위(과실 또는 그렇지 않은 경우)와 관계없이 어떠한 책임도 지지 않으며, 이와 같은 손실의 발생 가능성이 통지되었다 하더라도 마찬가지입니다.

NetApp은 본 문서에 설명된 제품을 언제든지 예고 없이 변경할 권리를 보유합니다. NetApp은 NetApp의 명시적인 서면 동의를 받은 경우를 제외하고 본 문서에 설명된 제품을 사용하여 발생하는 어떠한 문제에도 책임을 지지 않습니다. 본 제품의 사용 또는 구매의 경우 NetApp에서는 어떠한 특허권, 상표권 또는 기타 지적 재산권이 적용되는 라이센스도 제공하지 않습니다.

본 설명서에 설명된 제품은 하나 이상의 미국 특허, 해외 특허 또는 출원 중인 특허로 보호됩니다.

제한적 권리 표시: 정부에 의한 사용, 복제 또는 공개에는 DFARS 252.227-7013(2014년 2월) 및 FAR 52.227- 19(2007년 12월)의 기술 데이터-비상업적 품목에 대한 권리(Rights in Technical Data -Noncommercial Items) 조항의 하위 조항 (b)(3)에 설명된 제한사항이 적용됩니다.

여기에 포함된 데이터는 상업용 제품 및/또는 상업용 서비스(FAR 2.101에 정의)에 해당하며 NetApp, Inc.의 독점 자산입니다. 본 계약에 따라 제공되는 모든 NetApp 기술 데이터 및 컴퓨터 소프트웨어는 본질적으로 상업용이며 개인 비용만으로 개발되었습니다. 미국 정부는 데이터가 제공된 미국 계약과 관련하여 해당 계약을 지원하는 데에만 데이터에 대한 전 세계적으로 비독점적이고 양도할 수 없으며 재사용이 불가능하며 취소 불가능한 라이센스를 제한적으로 가집니다. 여기에 제공된 경우를 제외하고 NetApp, Inc.의 사전 서면 승인 없이는 이 데이터를 사용, 공개, 재생산, 수정, 수행 또는 표시할 수 없습니다. 미국 국방부에 대한 정부 라이센스는 DFARS 조항 252.227-7015(b)(2014년 2월)에 명시된 권한으로 제한됩니다.

#### 상표 정보

NETAPP, NETAPP 로고 및 <http://www.netapp.com/TM>에 나열된 마크는 NetApp, Inc.의 상표입니다. 기타 회사 및 제품 이름은 해당 소유자의 상표일 수 있습니다.